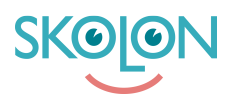

[Kunnskapsbase](https://support.skolon.no/no/kb) > [Administrer Skolon](https://support.skolon.no/no/kb/administrer-skolon) > [Håndtere brukere](https://support.skolon.no/no/kb/h-ndtere-brukere) > [Validere brukerdata](https://support.skolon.no/no/kb/articles/validere-brukerdata)

Validere brukerdata Pär Wallin - 2023-07-06 - [Håndtere brukere](https://support.skolon.no/no/kb/h-ndtere-brukere) BILD

Brukerdata blir hentet fra ditt elevregister eller for eksempel et Microsoft Active Directory (AD). Når synkroniseringen er satt opp, startet og data har blitt importert til Skolon, er det viktig å validere den innleste dataen. Nedenfor beskrives hvordan dette gjøres.

For å få tilgang til brukerdataene i Skolon, bør du ha en organisasjonsadministrator-konto. Da kan du laste ned en valideringsfil der all brukerdataen som er lagret i Skolon kan bli gjennomgått på en oversiktlig måte. Her finner du informasjon om hvordan du laster ned denne filen: Eksporter valideringsfil.

Som skoleadministrator kan du se den innleste dataen for den eller de skolene du administrerer direkte i Skoleadministrasjonsverktøyet. Her finner du mer informasjon om hvor du finner dataen: Brukere, antall, klasser og gruppetilhørighet.

## **Validere brukerdata**

Validering av brukerdata handler om å kontrollere at dataen som kommer inn i Skolon stemmer. Du finner den innleste dataen i adminpanelet under Brukere > brukere og Brukere > grupper. Valideringen av data gjøres for tre forskjellige datatyper:

- Brukerdata
- Klasser
- Grupper

## **Brukerdata**

For hver skole, sjekk at brukerdataene i ditt killesystem stemmer overens med de som er importert til Skolon angående:

- Fornavn
- Etternavn
- Brukernavn (vanligvis det samme som e-postadressen)
- E-postadresse
- Rolle: (Lærer/elev)

Sørg for at både elev- og lærerkontoer blir sjekket.

## **Klasser og grupper**

- For hver skole, sjekk at følgende stemmer for et par klasser og grupper:
- Navnene er de samme som i kildesystemet
- Antall elever
- Antall lærere
- Elevtilkoblinger (dvs. at riktige elever er i klassen/gruppen)
- Lærertilkoblinger (dvs. at riktige lærere er i klassen/gruppen)

Dokumenter gjerne resultatene, for eksempel i **Valideringsfanen** i sjekklisten som prosjektlederen har tilgang til.

Det kan se slik ut:

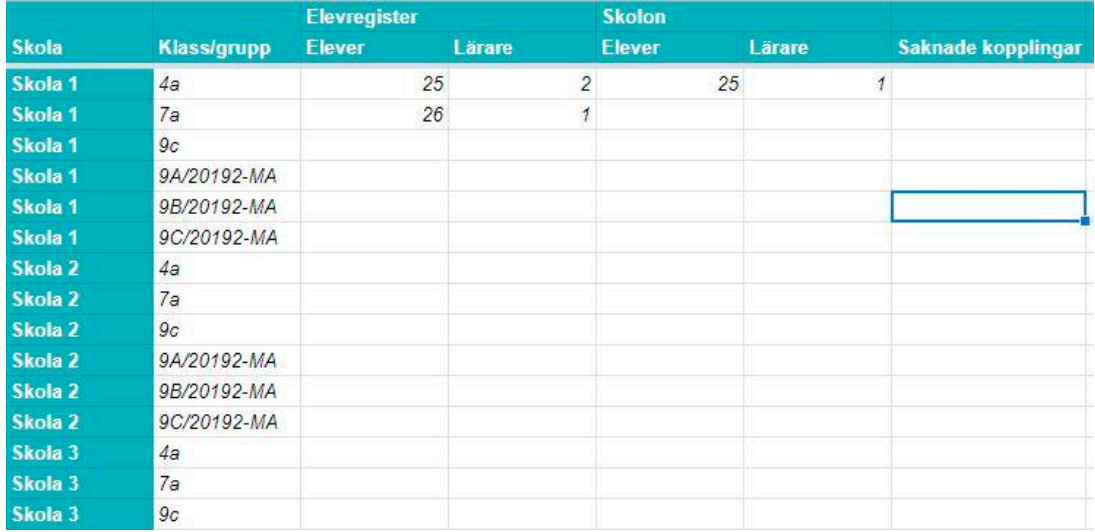